## 見積書印刷で鑑の消費税額が出力されない場合の対処方法

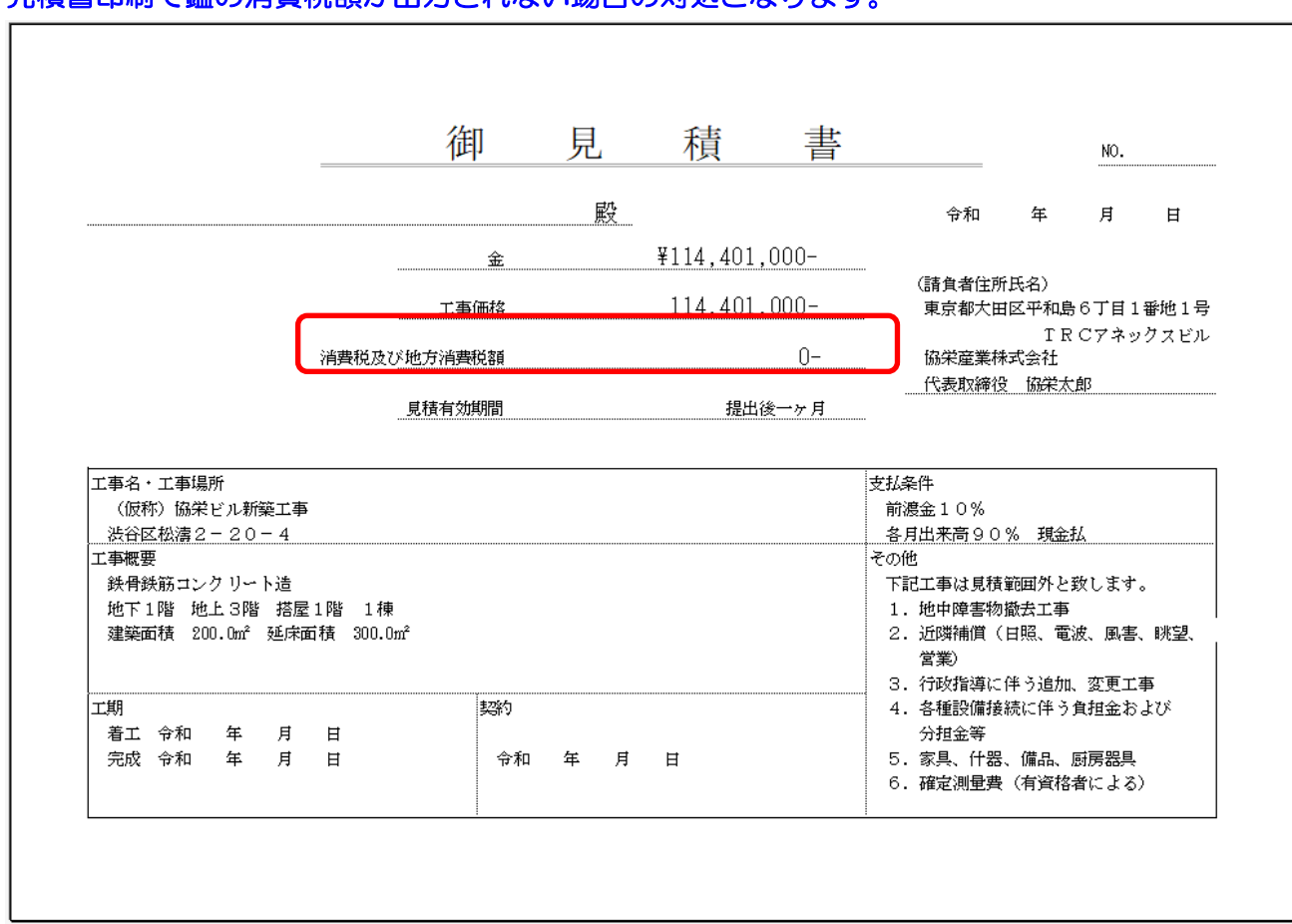

## 見積書印刷で鑑の消費税額が出力されない場合の対処となります。

1. 物件を開き、オプション - 鑑・要項書情報をクリックします。

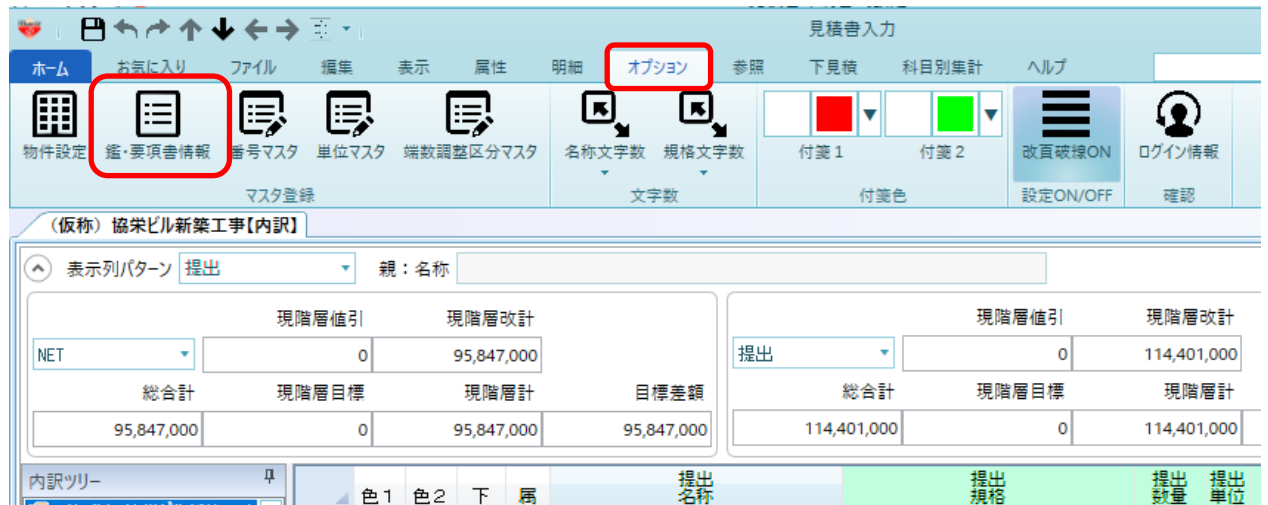

2. 税計算をクリック後、金額手入力にチェックを付けます。

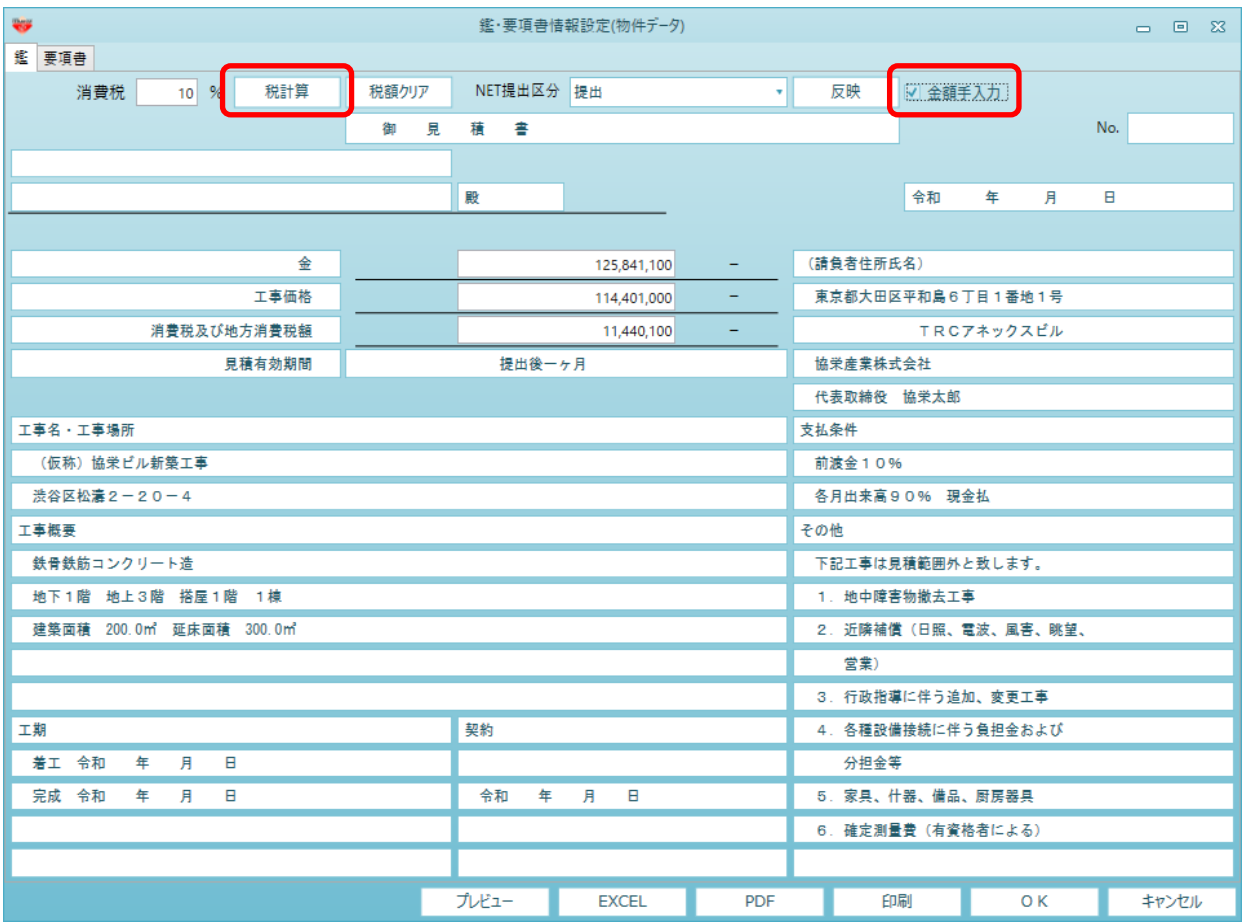

3. OKボタンをクリックして画面を閉じます。

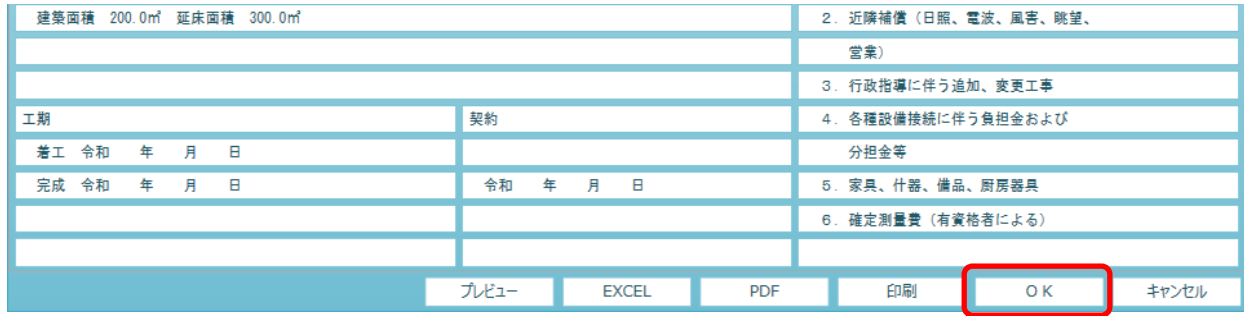

4. 見積書印刷にて消費税額が出力されるかご確認ください。

以上で終了です。 上記手順にて解決できない場合には、弊社窓口までお問合せ下さい。